# EPSON STYLUS<sub>M</sub> DX4800 Series / DX4200 Series **Alustage siit•Pradėti čia• Te ir sākums•Prvé kroky**

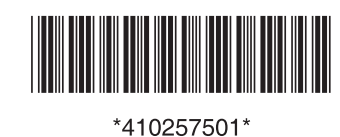

Printed in XXXXXX XX.XX-XX XXX

Copyright© 2005 Seiko Epson Corporation. All rights reserved.

Sellel lehel esitatud illustratsioonid ja ekraaninäited on DX4800 seeria kohta.•Iliustracijos ir ekrano vaizdai šiame lape skirti "DX4800" serijai.•Ilustrācijas un ekrānuzņēmumi šajā lapā paredzēti sērijai DX4800.•Obrázky a snímky obrazoviek v tomto dokumente zodpovedajú zariadeniu radu DX4800.

## **1. Lahtipakkimine•Išpakavimas•Izsaiņošana• Vybalenie**

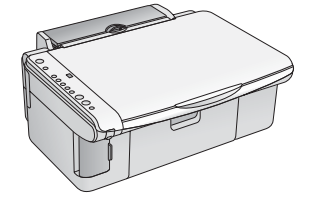

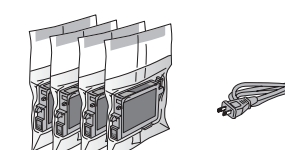

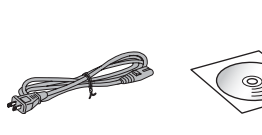

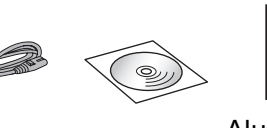

**2. Kaitselintide eemaldamine ja paneelile kleebise kinnitamine•Kaip nuimti apsauginę juostą ir pritvirtinti pulto lipduką• Aizsarglentes noņemšana un paneļa uzlīmes piestiprināšana•Odstránenie ochrannej pásky a nalepenie štítka panela**

#### **3. Sisselülitamine•Įjungimas•Ieslēgšana• Zapnutie**

#### **Windowsi puhul•,, Windows" vartotojams• Operētājsistēmai Windows•Systém Windows**

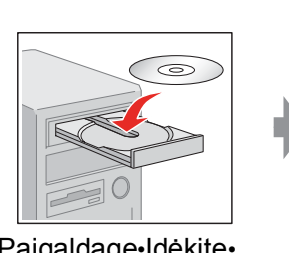

**4. Tindikassettide paigaldamine•Rašalo kasetės įdėjimas•Tintes kasetņu uzstādīšana• Inštalácia atramentových zásobníkov**

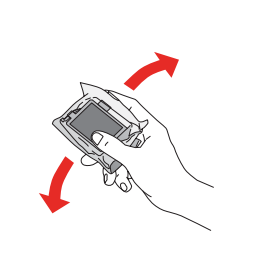

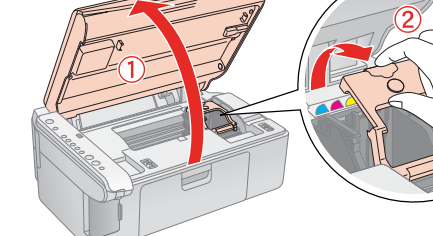

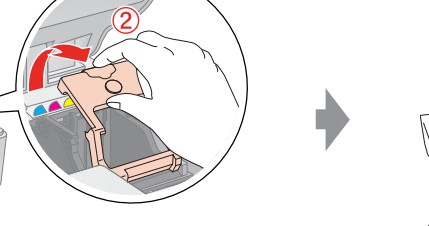

Alustage siit• Pradėti čia• Te ir sākums• Prvé kroky Põhijuhend• Valdymo pagrindų žinynas• Pamatinstrukcija•Príručka pre základné operácie

#### Mac OS X ja Mac OS 9<sup>•</sup>,, Mac OS X" ir "Mac OS 9"• **Mac OS X un Mac OS 9•Mac OS X a Mac OS 9**

Eemaldage kõik lindid•Nuimkite visą juostą• Noņemiet visu lenti•Odstráňte všetku pásku

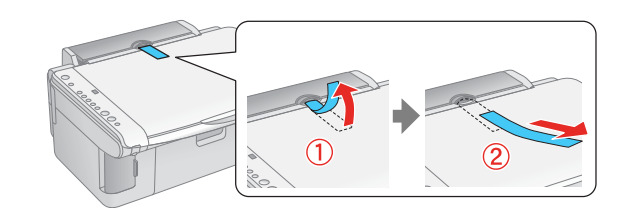

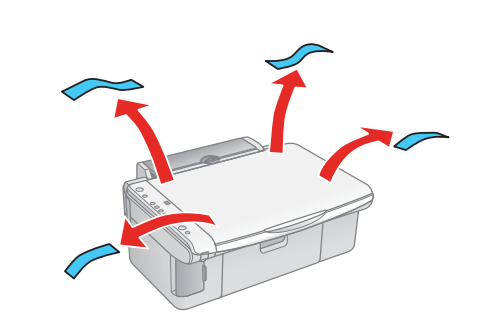

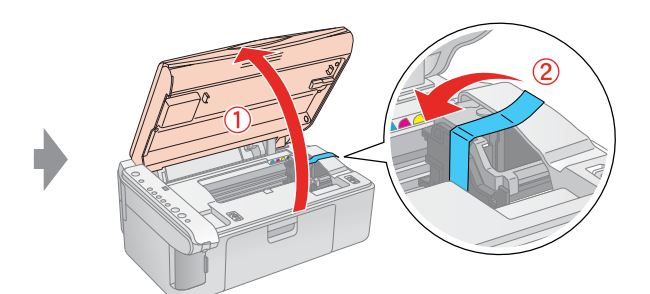

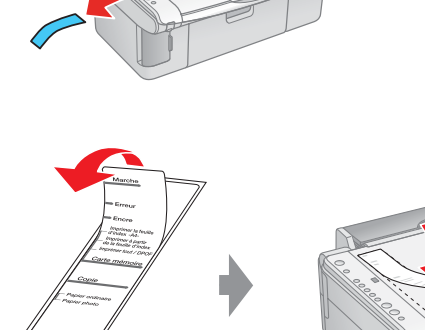

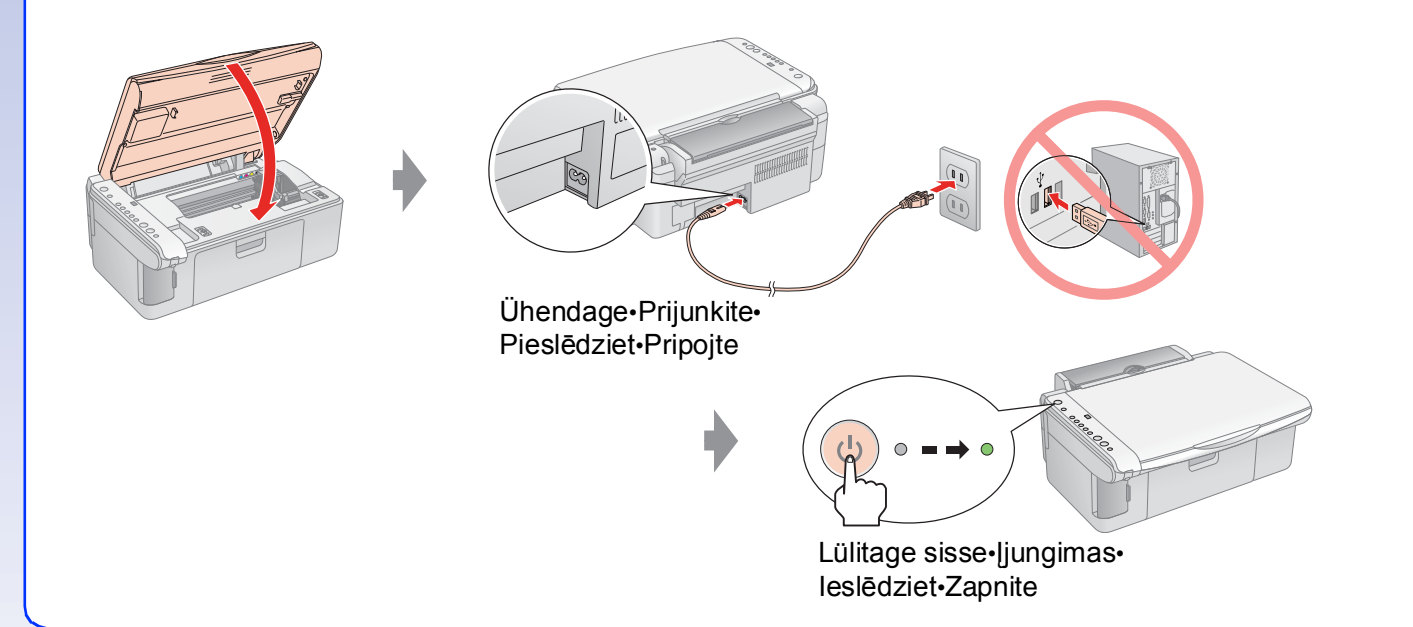

Paigaldage•Įdėkite•Uzstādiet• Nainštalujte

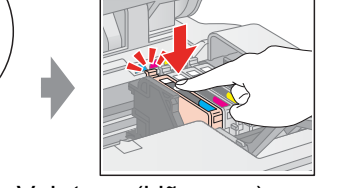

Vajutage (klõpsuga)• Paspauskite (spragtelėkite)• Nospiediet (noklikšķiniet uz)• Stlačte (zaklapne)

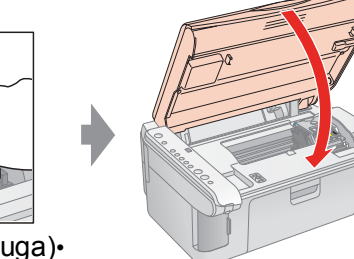

Sulgege (klõpsuga)• Uždarykite (spragtelėkite)• Aizveriet (noklikšķiniet uz)• Zatvorte (zaklapne)

Avage•Atidarykite•Atveriet•Otvorte

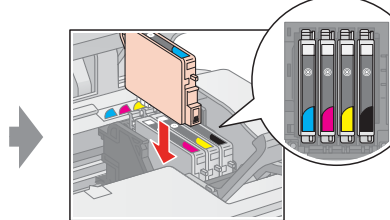

## **5. Tindiga täitmine•Rašalo padavimas• Tintes uzpildīšana•Dopĺňanie atramentu**

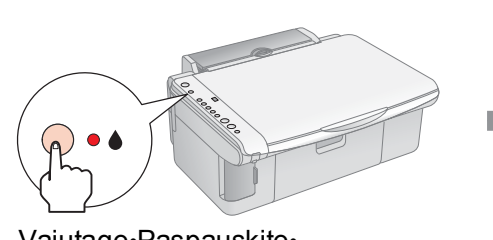

**6. Tarkvara installeerimine•Kaip įdiegti programinę įrangą•Programmatūras instalēšana•Inštalácia softvéru**

❏ Dialoogiboks puudub? & Topeltklõpsake CD-ROM ikooni.

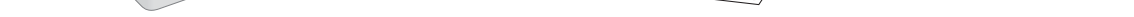

- 
- ❏ Nėra dialogo langelio? & Du kartus spragtelėkite kompaktinio disko piktogramą.
- ❏ Nav dialoglodziņa? & Veiciet dubultklikšķi uz CD-ROM ikonas.
- ❏ Nezobrazí sa dialógové okno? & Poklepte na ikonu jednotky CD-ROM.

- ❏ Mac OS X või Mac OS 9 puhul laadige alla draiver. & http://www.epson.com
- ❏ Parsisiųsti "Mac OS X" ir "Mac OS 9" tvarkyklę. & http://www.epson.com
- ❏ Paredzēts Mac OS X un Mac OS 9, lejupielādējiet dzini. & http://www.epson.com
- ❏ Pro systémy Mac OS X a Mac OS 9 si stáhněte ovladač. & http://www.epson.com

### **Mida edasi teha?•Kas toliau?•Ko darit talak?• A čo ďalej?**

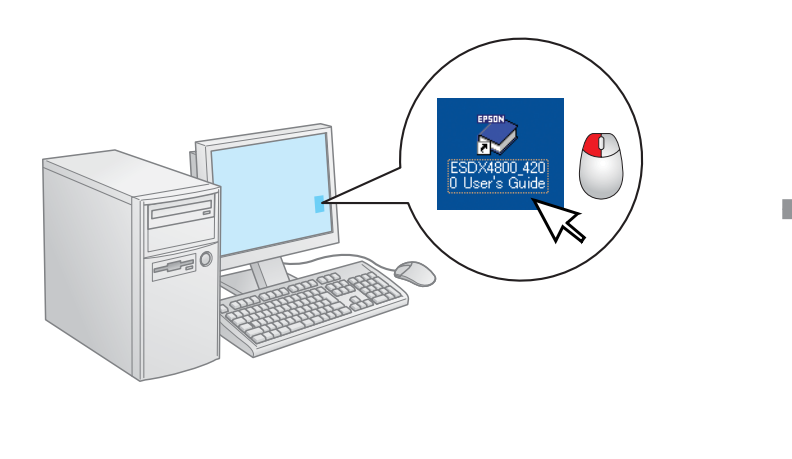

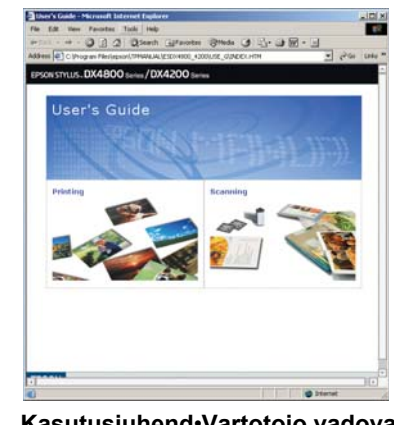

Vajutage•Paspauskite• Nospiediet•Stlačte

Umbes 2 min.• Apie 2 min.• Aptuveni 2 min.• Cca 2 min. Põleb• Įjungtas• Deg• Zapnuté

Oodake• Palaukite• Pagaidiet• Vilgub• Mirksi• Mirgo•

Počkajte Bliká

Märkus: Algselt printerisse EPSON STYLUS DX paigaldatavaid tindikassette kasutatakse osaliselt trükipea täitmiseks. Järgmised tindikassetid kestavad kogu nende ettenähtud kasutusea.

Pastaba: Rašalo kasetės, pirmą kartą įdiegtos į jūsų "EPSON STYLUS DX", iš dalies bus panaudotos rašalo kasetės galvutėms užpildyti. Kitas rašalo kasetes galima bus naudoti visą jų gyvavimo laiką.

Piezīme: tintes kasetnes, kas printerī EPSON STYLUS DX ir uzstādītas pirmoreiz, daļēji tiks izmantotas drukgalvas piepildīšanai. Nākamās tintes kasetnes saglabās tinti visā to nominālajā kalpošanas laikā.

Poznámka: Prvý atramentový zásobník vložený do zariadenia EPSON STYLUS DX sa čiastočne spotrebuje na dopĺňanie atramentu do tlačovej hlavy. Ďalšie atramentové zásobníky vydržia po celý čas deklarovanej životnosti.

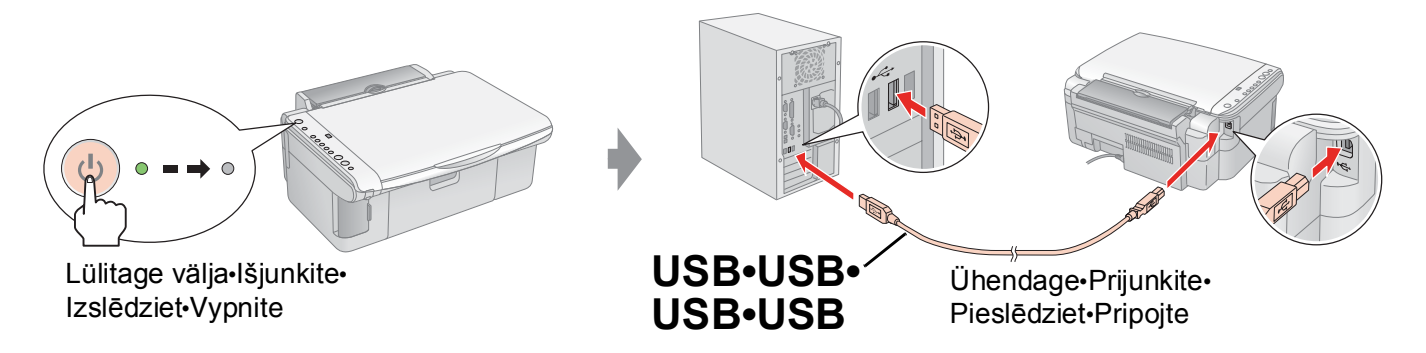

Paigaldage•Įdėkite•

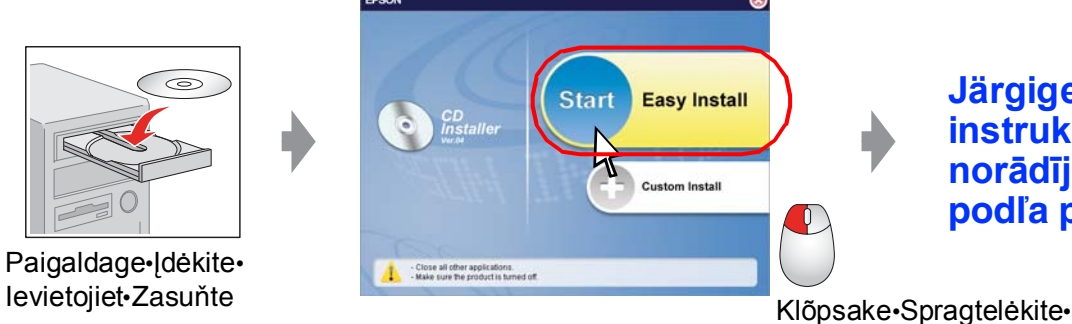

Noklikšķiniet uz•Klepnite

**Järgige juhiseid.•Sekite instrukcijas.•Izpildiet norādījumus.•Postupujte podľa pokynov.**

**Kasutusjuhend**•**Vartotojo vadovas**• **Lietotāja rokasgrāmata**• **Používateľská príručka**